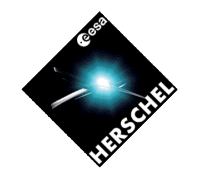

### **Data Access Through the HSA**

#### **Eva Verdugo HSC-ESAC**

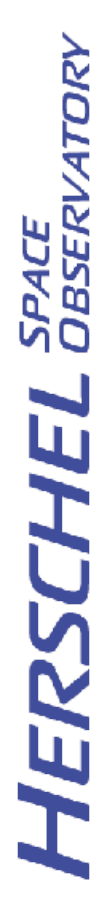

Observation Planning Workshop 3-4 June 2010 E. Verdugo  $VG \# 1$ 

### **Data Access: Access to HSA**

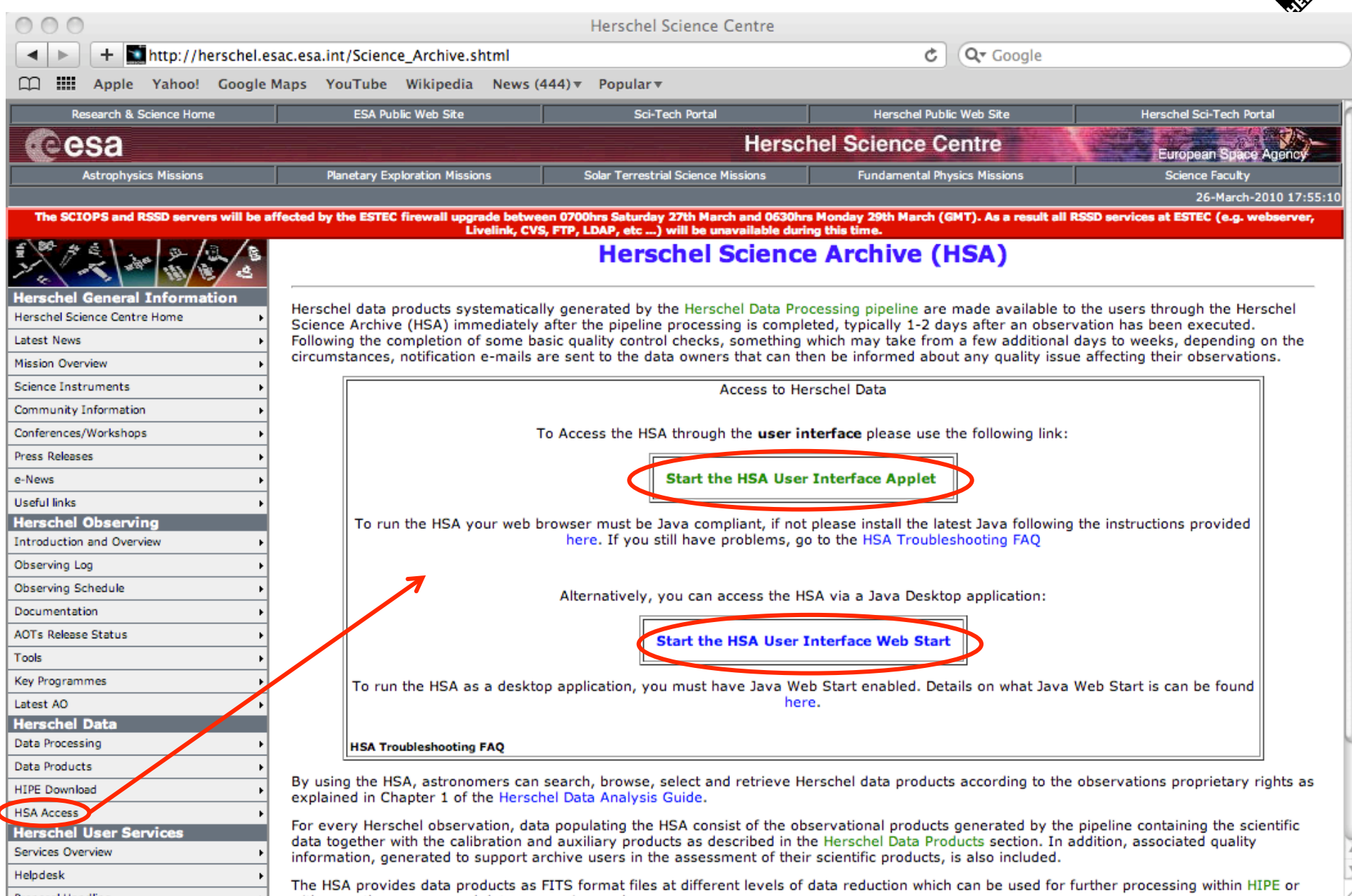

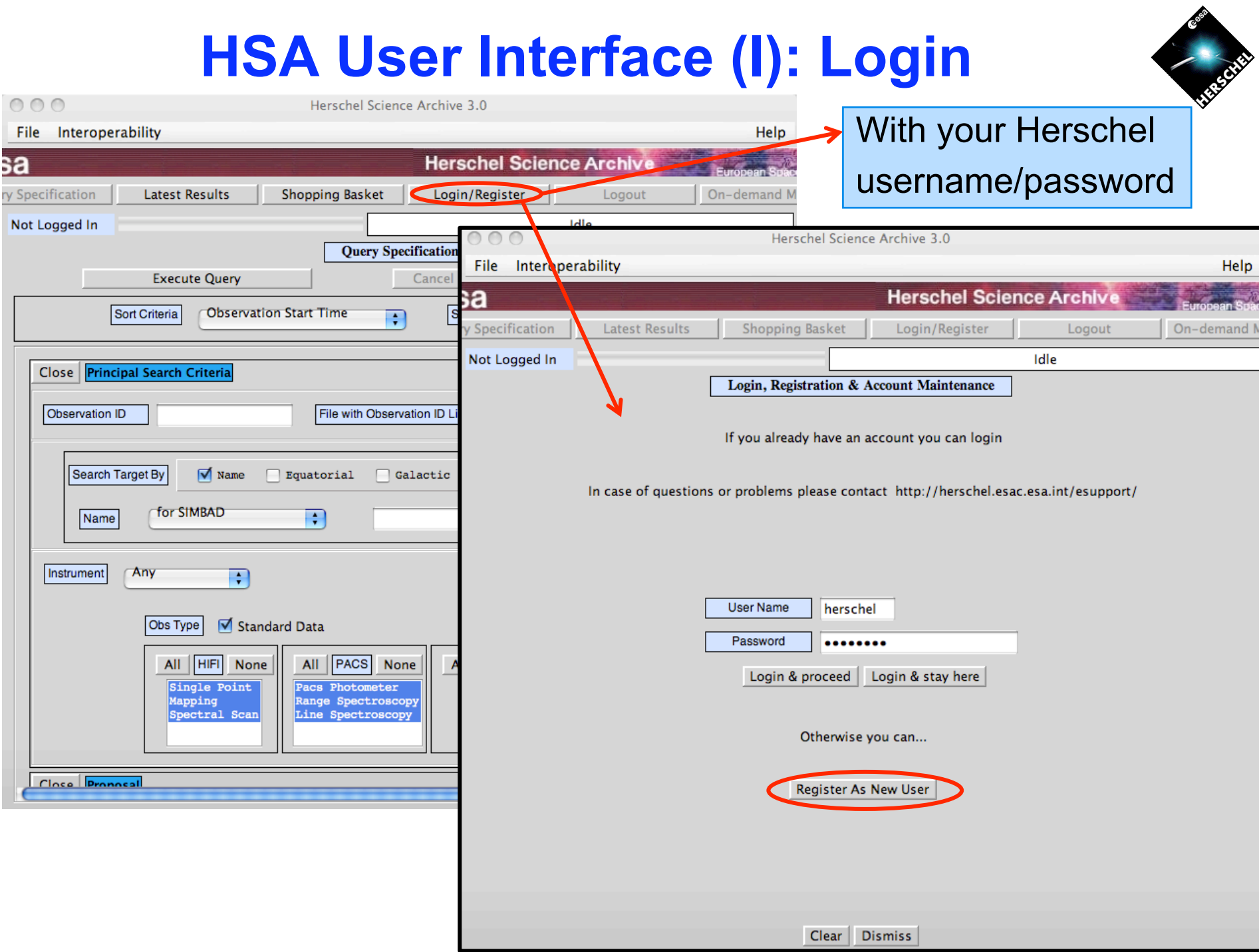

# **HSA User Interface (II): Queries**

Organised by panels

Main query panel:

- Observation ID
- Target name/coord
- Instrument/AOT

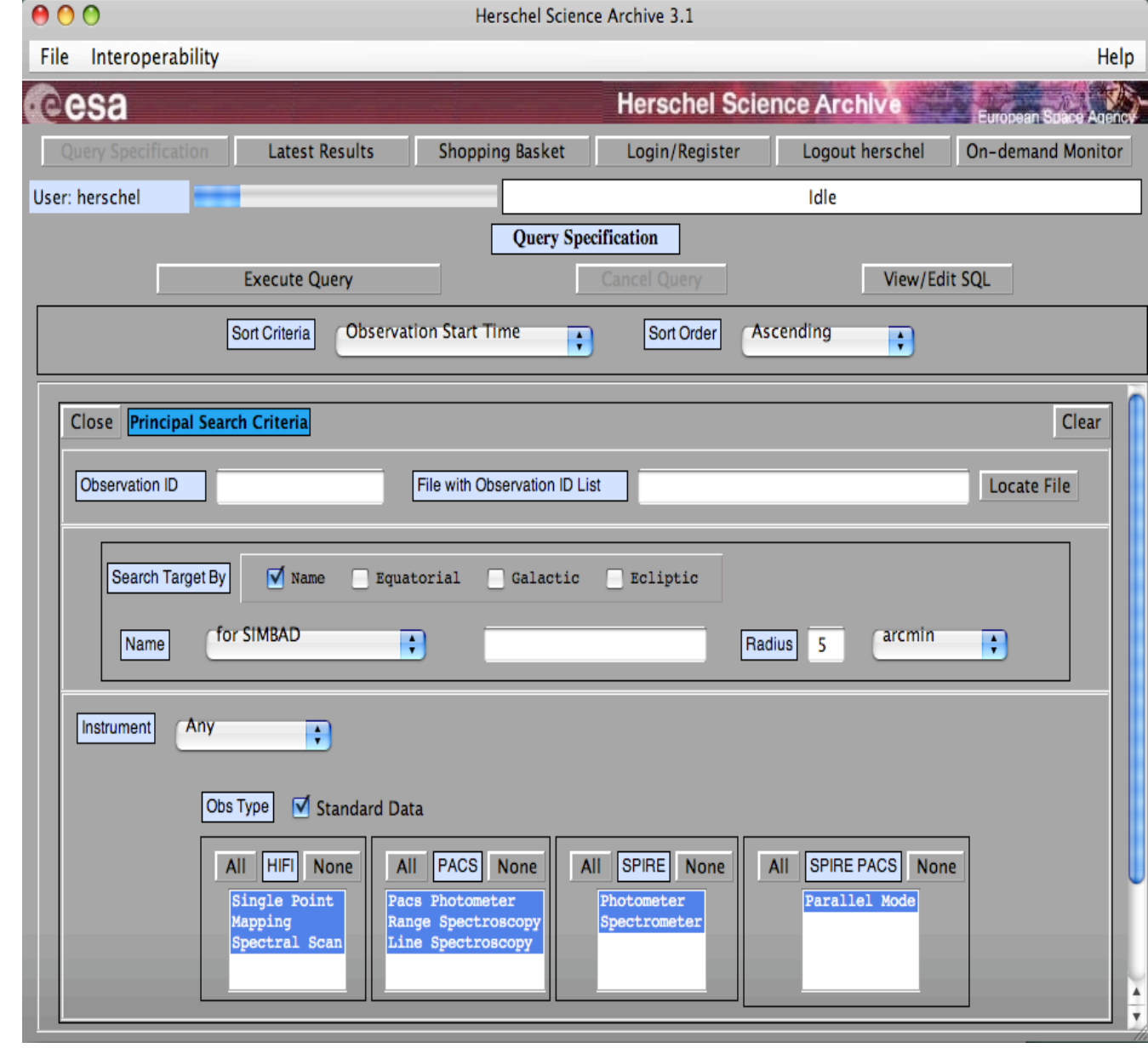

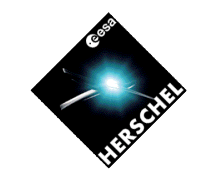

# **HSA User Interface (III): Queries**

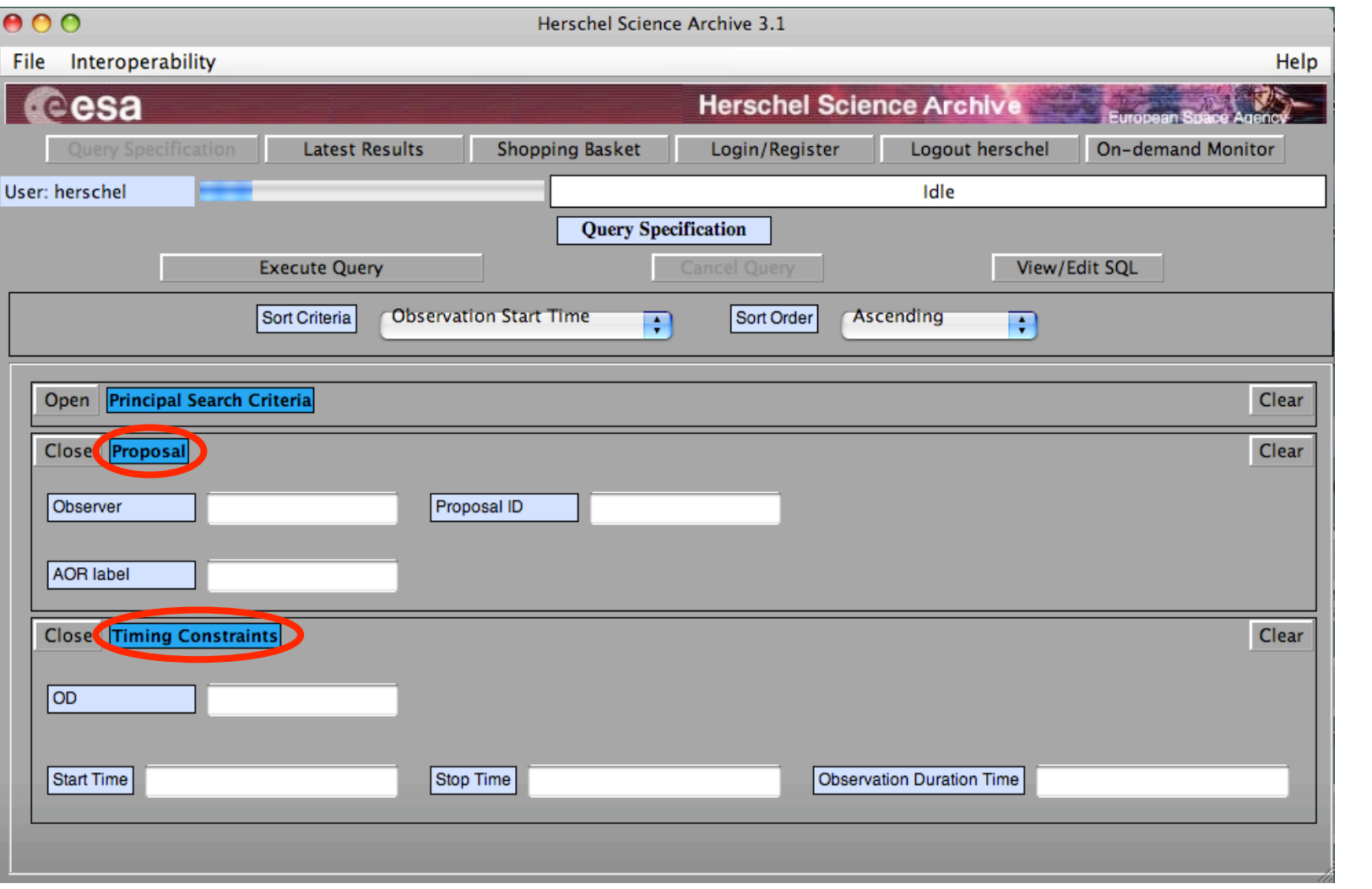

**HERSCHEL** SPACE

# **HSA User Interface (IV): Result**

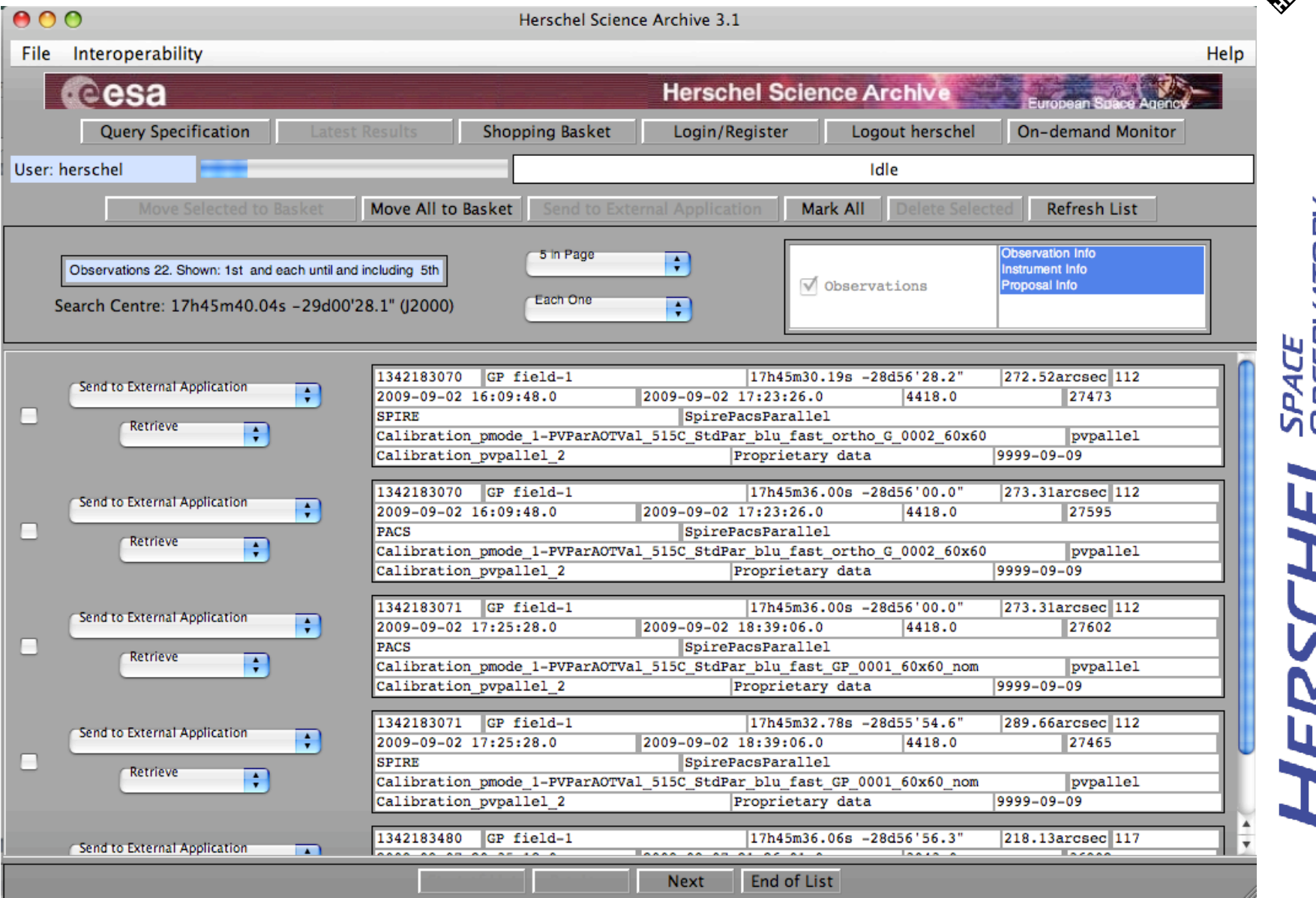

SPACE<br>OBSERVATORY ERSCHEL

Observation Planning Workshop 3-4 June 2010 E. Verdugo  $VG \# 6$ 

#### **HSA User Interface (V): Shopping basket**

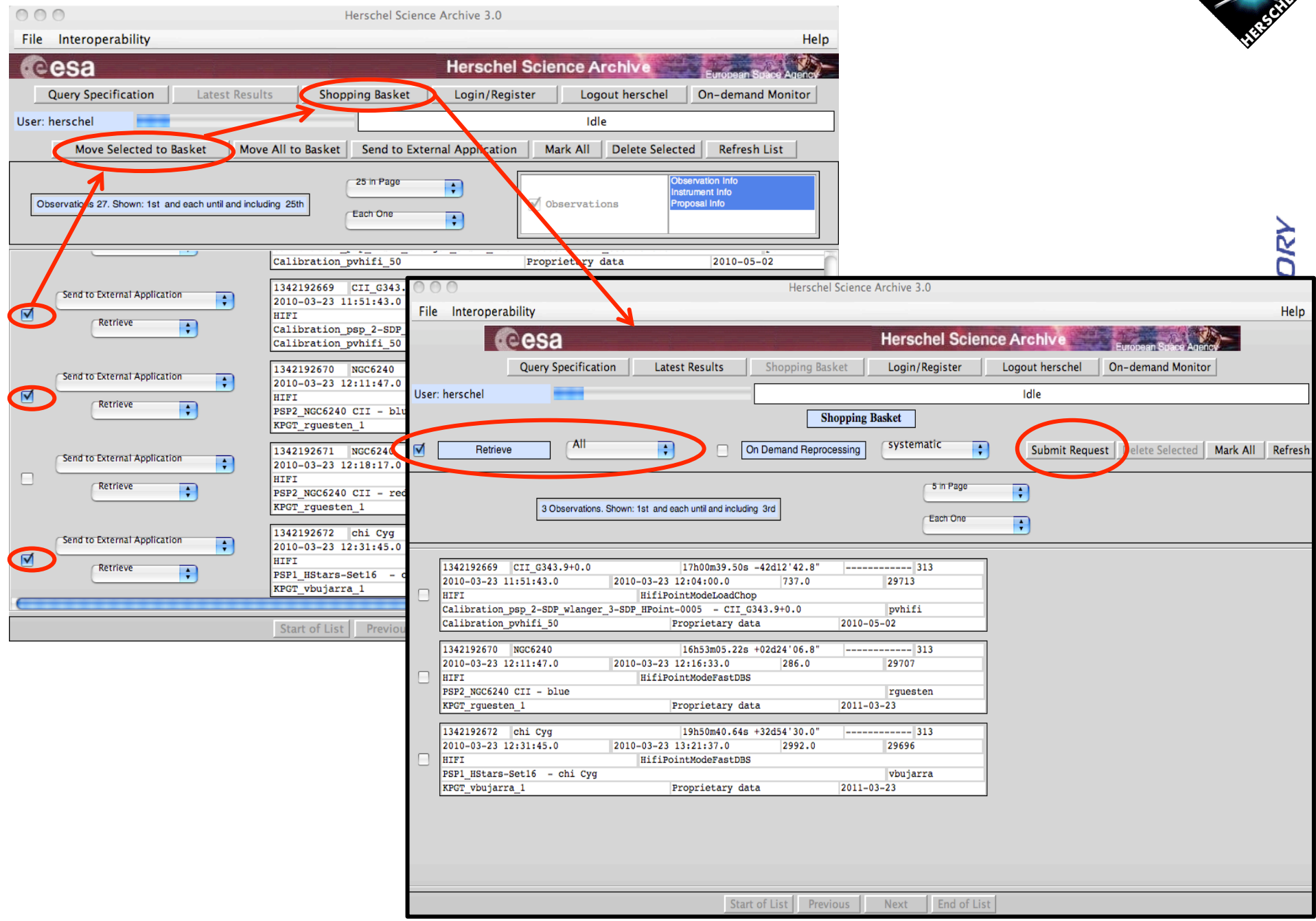

# **HSA User Interface (VI): Data retrieval**

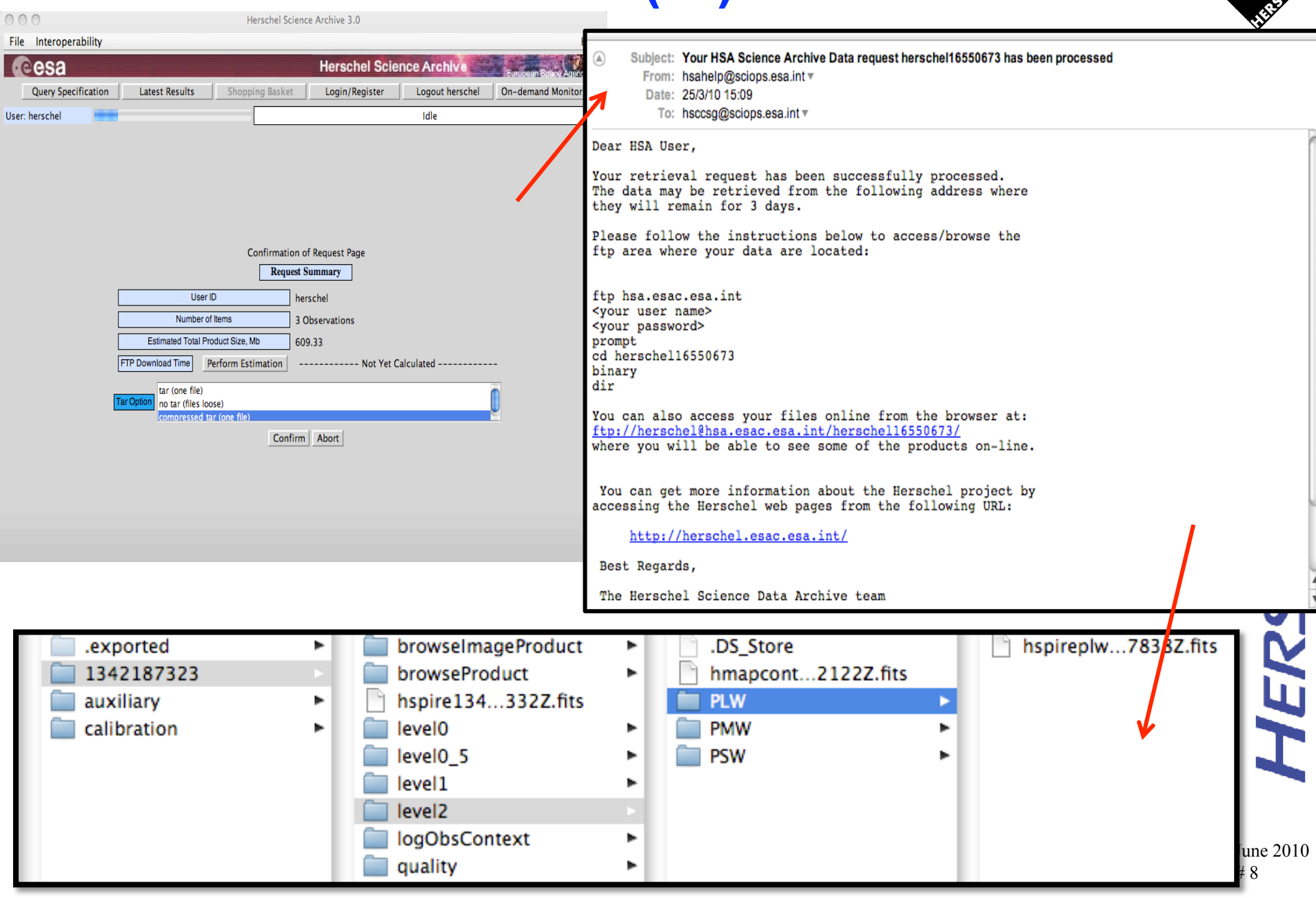

#### **HSA FAQ**

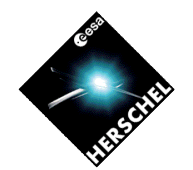

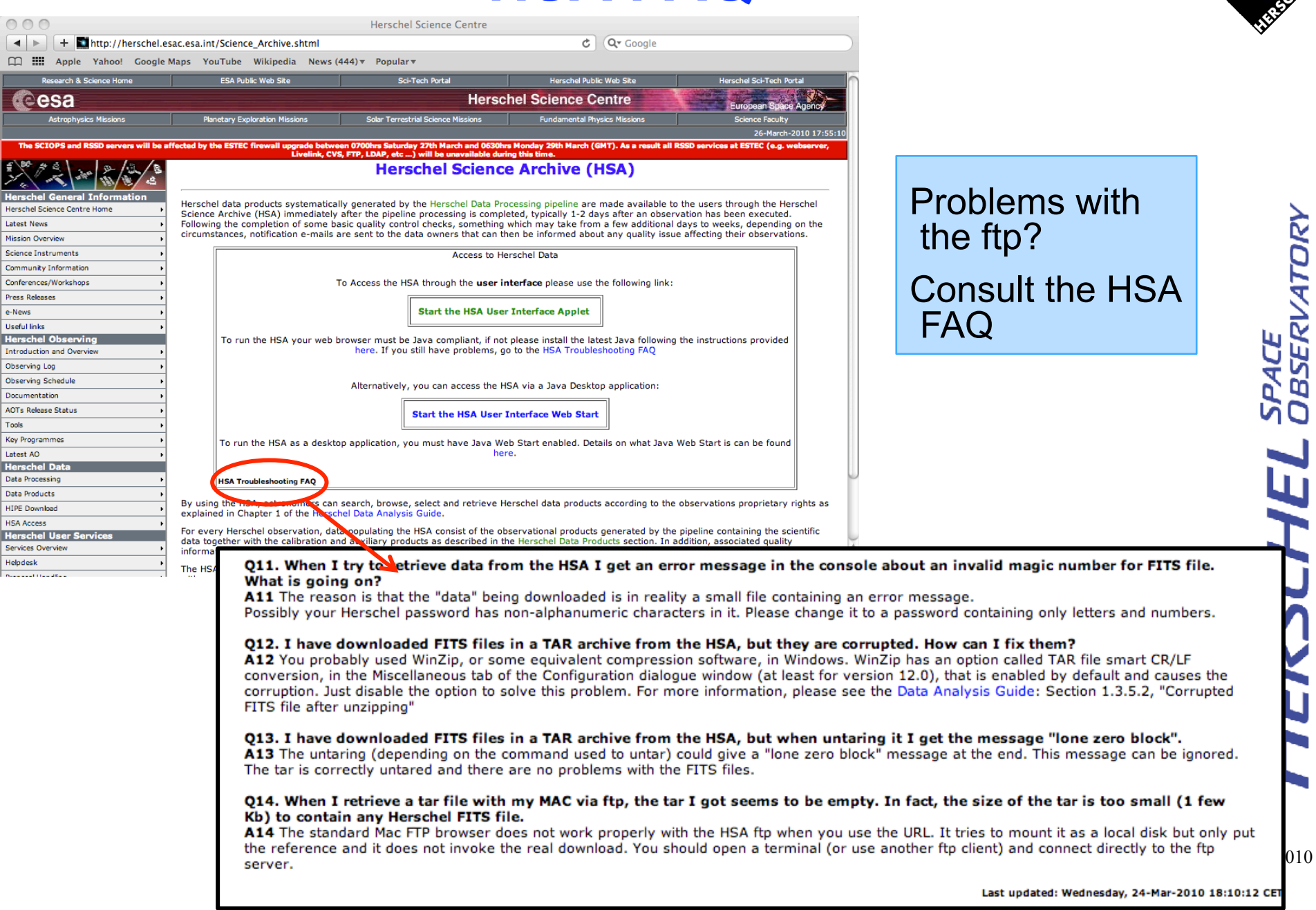

e-News **Useful links** 

Tools

Latest AO

Helpdesk

SPACE<br>DBSERVATORY